# USB Parallel Adapter DSub-25w für HP-Drucker

**Artikelnummer** USB-0520 **Länge** 1800mm

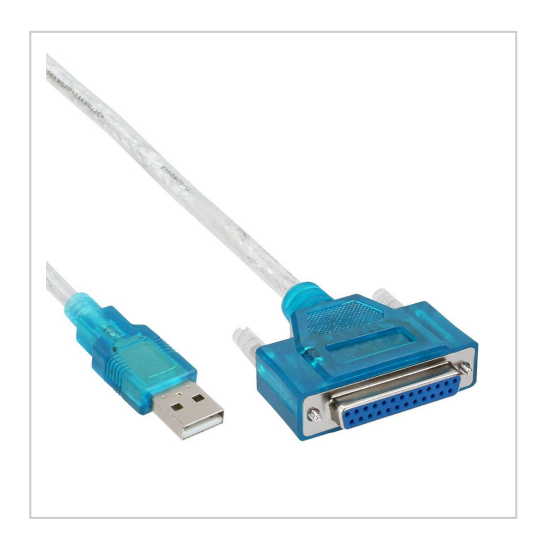

## Produktbeschreibung

Adapterkabel USB an Parallel-Port (IEEE-1284), speziell für HP-Drucker (z.B. HP1100, HP3150), USB-A-Stecker an DSub-25-Buchse (daher Weiterverwendung des parallelen Mini-Centronics-Kabels erforderlich)

### **Technische Daten**

- spezielles Adapterkabel USB zu Parallel
- Kabellänge ca. 1.8m
- für HP-Drucker mit Mini-Centronics-Schnittstelle (siehe Liste)
- 1x USB-A-Stecker (männlich)
- 1x DSub-25-Buchse (hier altes paralleles Druckerkabel einstecken)
- BEACHTE: das alte parallele Druckerkabel muss noch vorhanden sein
- bidirektional
- für Windows 10, 8, 7, VISTA, XP u. Windwos 2000
- Lieferumfang: allein das USB auf DSub-25 Adapterkabel (ohne das zur Erläuterung mit abgebildete HP Parallel-Druckerkabel)
- BESONDERHEIT: inkl. deutschsprachiger Anleitung für die Installation

### **Anwendung**

#### **Adaptierung USB auf parallel für HP-Drucker**

Das Adapterkabel dient zum Anschluss eines HP-Druckers mit paralleler Schnittstelle ((z.B. HP1100, HP3150) an den USB-Port eines PCs. Ältere HP-Drucker können somit via USB genutzt werden, auch wenn keine parallele Schnittstelle am PCs vorhanden oder frei ist. Die erforderliche Konverter-Elektronik ist in das Kabel integriert.

#### **Kombination mit altem HP-Druckerkabel**

Das USB-Parallel-Adapterkabel ist speziell für HP-Drucker vorgesehen. Bitte beachten Sie: Das alte parallele Druckerkabel mit dem kleinen Mini-Centronics-Stecker wird ergänzend weiter verwendet und mit unserem USB-Adapterkabel verbunden. Das HP Druckerkabel mit Mini-Centronics-36 gehört nicht zum Lieferumfang.

#### **Keine zusätzlichen Treiber erforderlich**

Für die Nutzung des Adapterkabel selbst sind unter Windows 10, 8, 7, VISTA, XP oder Windows 2000 keine zusätzlichen Treiber erforderlich. Also reines Plug & Play. Das jeweilig aktuellste Servicepack (SP) sollte verwendet werden. Zusätzlich muss ein Druckertreiber installiert werden.

#### **Windows und HP-Drucker**

Für den Einsatz von HP-Druckern unter Windows 10 oder 7 prüfen Sie bitte, welche Druckertreiber über Microsoft oder HP verfügbar sind. In der Liste (weiter unten) sind alle HP-Druckermodelle mit UNTERSTREICHNUNG gekennzeichnet, bei denen die Druckertreiber von Windows 7 selbst zur Verfügung gestellt werden.

#### **WICHTIG! Wählen Sie den Anschluß "USB001 (Virtual printer port for USB)"**

In Kombination mit dem Mini-Centronics-Kabel (z.B. HP-Kabel C2945A, C2946A oder kompatibles Kabel mit HP-Cen36) kann der hier angebotene USB-Parallel-Adapter für folgende HP-Drucker verwendet werden:

#### **HP Drucker Baureihe / Modellnummer**

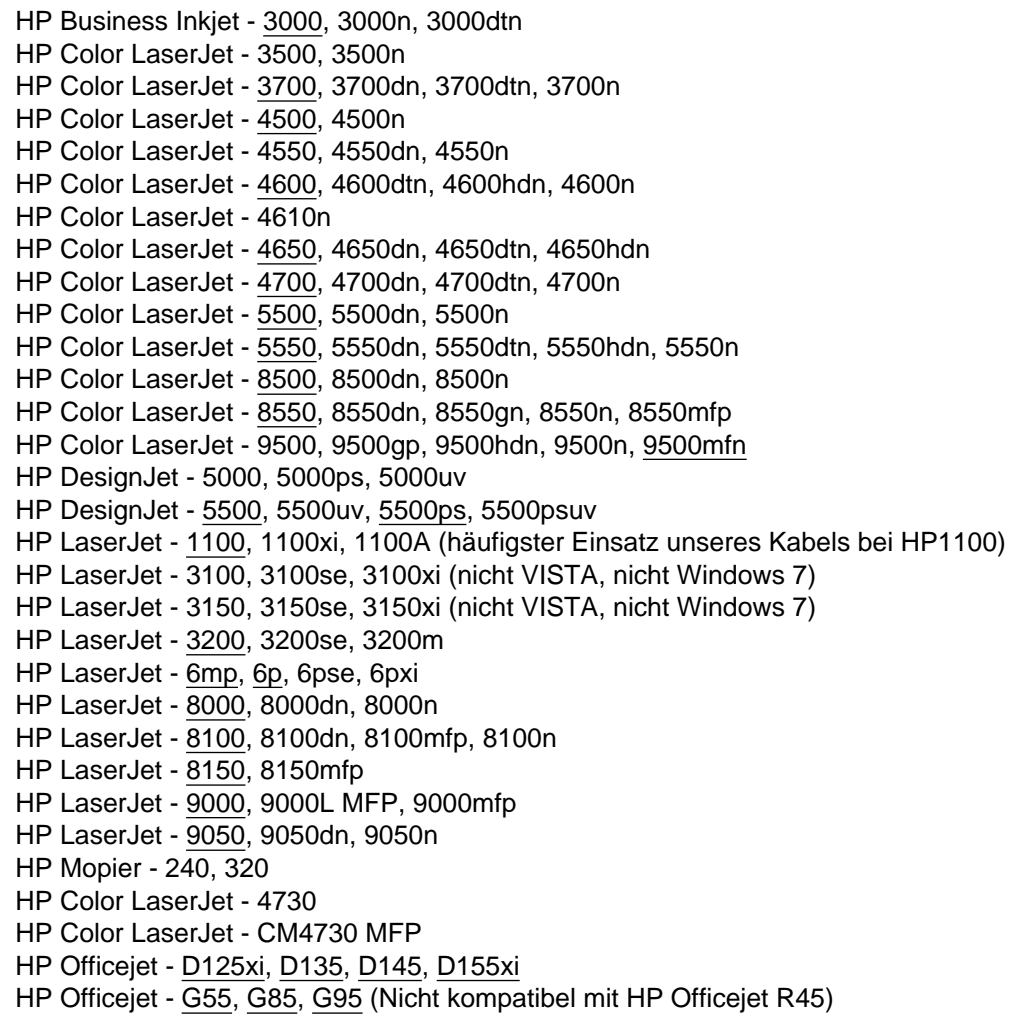

#### **Canon-BJC-Drucker**

Der USB-Parallel-Adapter ist auch ideal für die kleinen Travel-Drucker BJC von Canon. Z.B. funktionieren die Modelle der CANON BJC-50, BJC-70, BJC-80 und BJC-85 (Test XP SP2) einwandfrei. Auch hier müssen Sie das Original-Canon-Druckerkabel mit unserem USB-Parallel-Adapter kombinieren.

#### **Keine Dongle / keine Scanner**

Parallele Dongle werden nicht unterstützt. Für den Dongle-Einsatz bei Notebooks empfehlen wir ausschließlich Karten von Quatech (PCMCIA oder CardExpress). Das USB-Parallel-Adapterkabel erlaubt auch keinen Betrieb von parallelen Scannern. Bei Geräten mit mehreren Funktionen wird allein die Funktion Drucken durch das Adapterkabel unterstützt.

Die kleine parallele Schnittstelle der oben aufgeführten HP-Drucker wird auch mit folgenden Fachbegriffen bezeichnet: Mini-Cen-36, Mini-C36, HP-CEN36, HP-Cen-36, HP-C36, half pitch C36 oder IEEE-1284C.

#### **Anleitung für HP-Drucker unter Windows 10**

- Geliefertes Adapterkabel mit dem alten parallelen Kabel zusammenstecken und das alte Kabel am Adapterkabel festschrauben.
- Diese Kabelkombination beim PC und beim Drucker einstecken. Beim PC bevorzugt einen USB 2.0 Port wählen (USB 3.0 Port hat Hinweisfarbe Blau, bei USB 2.0 meist Weiss).
- Computer und Drucker anschalten
- Das Adapterkabel (intern mit Elektronik) wird automatisch von Windows erkannt.
- Über die Windows-Suche "Drucker & Scanner" auswählen
- auf "Drucker oder Scanner hinzufügen" klicken
- auf "Der gewünschte Drucker ist nicht aufgelistet" klicken
- "Lokalen Drucker oder Netzwerkdrucker mit manuellen Einstellungen hinzufügen" auswählen
- "Vorhandenen Anschluss verwenden" anklicken und als Anschluss den USB001 (Virtueller Druckerport für USB) wählen. Falls Sie vergessen haben das Adapterkabel einzustecken, erscheint dieser Punkt nicht in der Liste. Weiter anklicken.
- Schritt Druckertreiber installieren: Zunächst links den Hersteller HP anwählen. Dann rechts das Druckermodell wählen. Wenn der Treiber Ihres HP-Druckers nicht in Windows-Liste erscheint, auf Windows-Update klicken und MEHRERE MINUTEN warten. Dies kann wirklich lange dauern, weil hunderte von Treibern heruntergeladen werden. Dann den Treiber Ihres HP-Druckers aus der aktualisierten Liste auswählen.
- Installation fertigstellen und Testseite drucken.

# Weitere Bilder

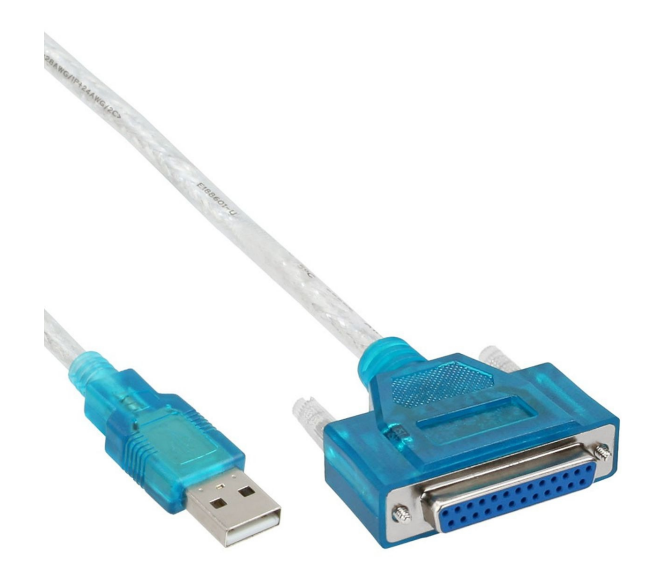

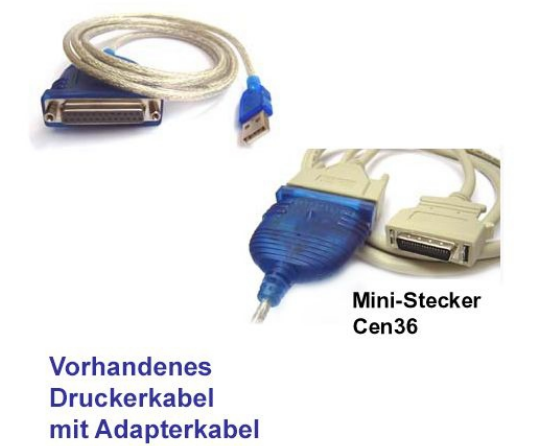

kombinieren

**www.partsdata.de www.partsdata.eu www.partsdata.fr**